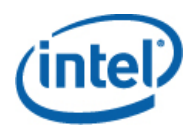

# Intel® Utilities Installation Instructions

These instructions tell you how to install the Intel® Utilities from the Intel® System Management Software CD. These instructions include the following utilities:

- Intel® Command Line Interface (Intel® CLI) Proxy server
- Intel® SNMP Subagent for Intel® server baseboards
- Intel® One Boot Flash Update (Intel® OFU) Utility

These utilities are installed either on the managed Intel server, or on an administrator client or server. The following table identifies where to install the utility:

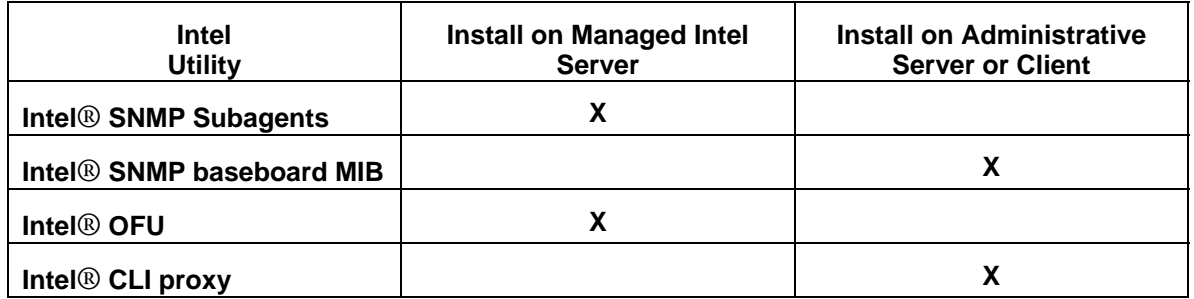

# *Supported Intel® Server Boards*

- The **Intel<sup>®</sup> SNMP Subagents** may be installed on all the managed servers supported by Intel Server Management Software.
- The **Intel**<sup>®</sup> **CLI** proxy may be installed on any system running a supported Operating System. You can use Intel® CLI to manage any Intel server board with a Baseboard Management Controller or National Semiconductor\* mini-BMC.
- The **Intel**<sup>®</sup> **OFU** utility may be installed on any managed servers supported by Intel® Server Management Software that has a BMC or National Semiconductor\* PC87431x "mini" BMC except Intel® Blade Servers. (For systems with a mini-BMC, you can only use Intel® OFU to update the BIOS, FRU, and SDR records.)

# *Supported Operating Systems*

### **Managed Servers**

Intel<sup>®</sup> OFU and Intel<sup>®</sup> SNMP Subagents must be installed on the managed server. Intel<sup>®</sup> CLI may be installed on a managed server or on another server or client.

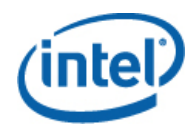

The following operating systems (IA32 and Intel® EM64T versions) are supported unless otherwise noted in the *Tested Hardware and Operating System List* for your platform:

- Microsoft Windows\* Server 2003 (IA32) and Windows\* Server 2003 Enterprise Edition (IA32 and Intel® EM64T versions)
- Microsoft Windows\* 2000 Server and Windows\* 2000 Advanced Server
- Microsoft Windows\* Vista Enterprise Edition
- Red Hat\* Enterprise Linux 3 Advanced Server and Enterprise Server
- Red Hat\* Enterprise Linux 4 Advanced Server and Enterprise Server
- Red Hat\* Enterprise Linux 5 Advanced Server and Enterprise Server
- SuSE<sup>\*</sup> Linux Enterprise Server 9
- SuSE<sup>\*</sup> Linux Enterprise Server 10

**Note:** Some Intel server platforms may not support all the operating systems listed above. Refer to the *Tested Hardware and Operating System List* or the *Tested Software and Operating System List* to find the latest information on the tested operating system versions and supported software components for your Intel server board. This list is available on the Intel support website (support.intel.com).

# **Other Client Systems**

To install the CLI proxy, or to telnet to an Intel® CLI proxy, use one of the following operating systems (IA32 and Intel® EM64T versions):

- Microsoft Windows\* Server 2003
- Microsoft Windows\* Server 2000
- Microsoft Windows\* Vista Business Edition
- Red Hat\* Enterprise Linux<sup>\*</sup> 3
- Red Hat\* Enterprise Linux<sup>\*</sup> 4
- Red Hat\* Enterprise Linux\* 5
- SuSE\* Linux Enterprise Server 9
- SuSE<sup>\*</sup> Linux Enterprise Server 10

**Note:** Some client systems may not support all the operating systems listed above. Refer to your hardware documentation for a list of supported operating systems.

# *Installing the Utilities*

# **On Microsoft Windows\***

1. Verify that the following components are installed before running installing the Intel components:

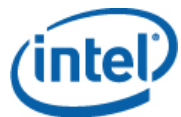

- a. Intel® SNMP Subagent requires the SNMP component (Master Agent).
- 2. Insert System Management Software Version CD containing the Intel® Utilities.
- 3. Select and install the Intel® Utilities from the autorun screen.
- 4. For Intel® SNMP Subagents, edit the config file as described in the Intel® SNMP Subagent User's Guide.

### **On Linux\***

- 1. Verify that the following components are installed before running the installation scripts:
	- a. Intel® OFU requires the w3c-libwww and kernel source packages.
	- b. Intel® SNMP Subagent requires the SNMP Master Agent.
- 2. Open a command shell window.
- 3. Run the installation script listed in the following table that corresponds to your OS and software component you wish to install.

#### **Note:**

*The Intel® SNMP Subagent installation script will uninstall the default net-SNMP RPM and install the Intel® Server Management Software net-SNMP 5.4.1 RPM from the installation CD. Intel suggests using the Intel® SNMP Subagent installation script to install this component because it will also create all the required soft links.* 

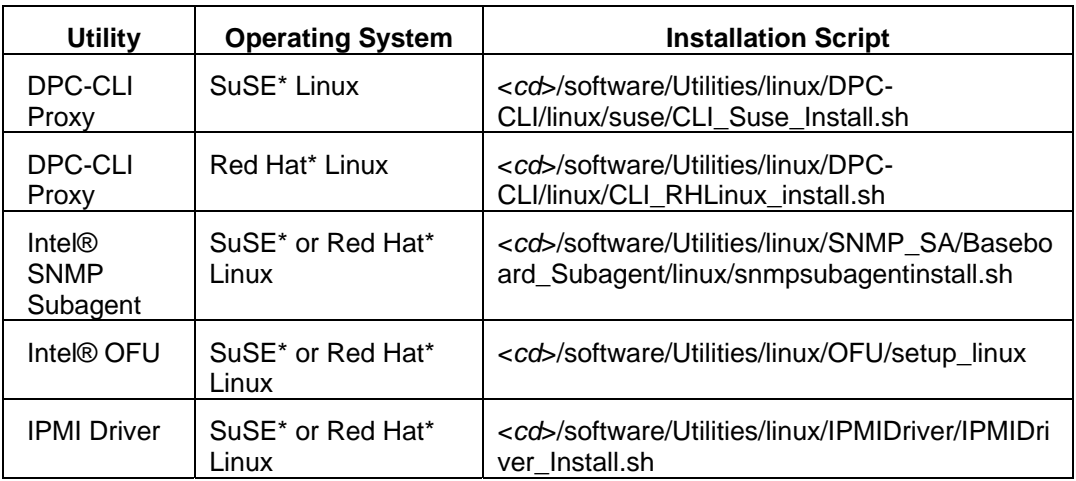

4. For Intel® SNMP Subagents, edit the config file as described in the Intel® SNMP Subagent User's Guide.

# *Installation Notes*

a. Intel® SNMP Subagent requires that the master agent be installed and running. Linux\* users will also need to edit the snmpd.conf file. Refer to the *Intel® SNMP Subagent User Guide* for more information.

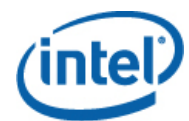

- b. The Intel® CLI proxy server is normally installed on one management console (not a managed server) and is accessed either from the local console or remotely using telnet. See the *Intel® CLI User Guide* for more information.
- c. Use the System Configuration Utility (syscfg), Server Configuration Wizard (SCW) utility, or Intel® Deployment Assistant to enable BMC users, set BMC user passwords, enable KVM, enable SOL, and set IP Addresses. See the Intel support web site ([http://support.intel.com](http://support.intel.com/)) to download these tools.
- d. For running Intel® CLI using telnet, you may need a Microsoft\* patch to correct a line feed problem on Windows\* XP Professional and Windows\* Server 2003. See<http://support.microsoft.com/?kbid=824810> for the hotfix (also available in Windows\* XP SP2).
- e. Not all Intel® Server Platforms support Intel® One Boot Flash Update. See the *Tested Software and Operating System List* for a list of supported platforms.

# *Uninstalling the Software*

An uninstall script will be installed with each component in the default installation directory for each component.

# **Microsoft® Windows\***

To uninstall the Intel® Utilities under Microsoft Windows\*, use the Add/Remove Software applet in the Control Panel.

# **Linux\***

To uninstall the software under Linux, run the uninstall script listed in the following table.

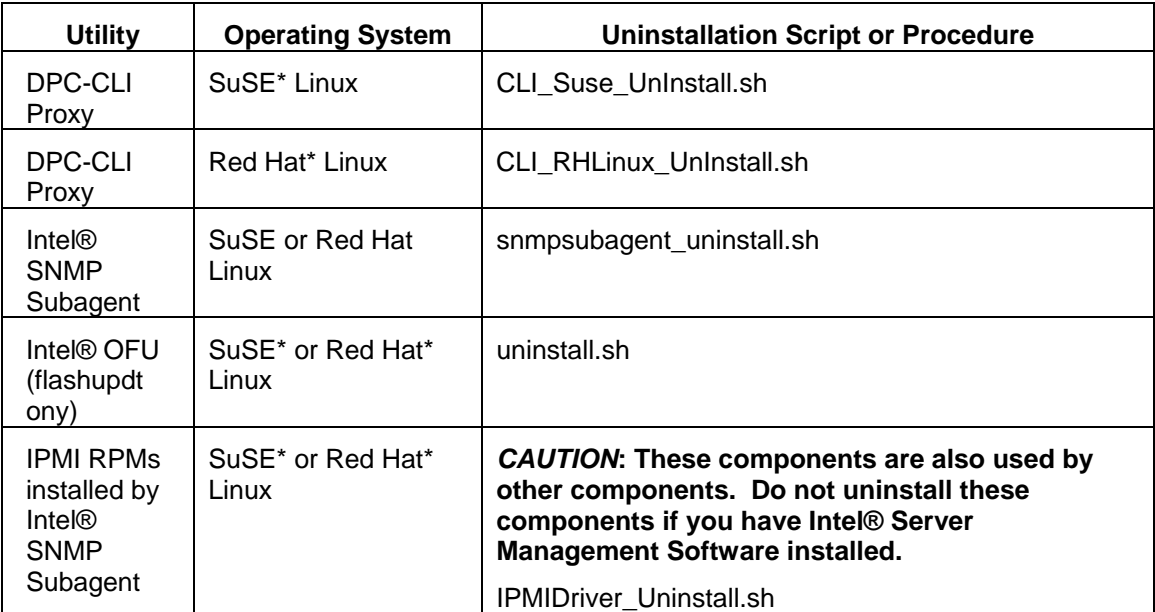

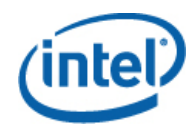

# *Running the Software*

- To run Intel® CLI, telnet to the Intel® CLI proxy server using port 623.
- To use Intel® SNMP Subagents, run an SNMP management application (not provided in this package) using the MIB installed in the MIB folder on the managed server.
- To use Intel® OFU, go to a managed server with OFU installed and then run "flashupdt" from a command window or shell. Refer to the Intel® OFU documentation for the command syntax.

# *Documentation*

The following documentation is provided on the CD:

- *Intel® One Boot Flash Update User's Guide*
- *Intel® Command Line Interface User's Guide*
- *Intel® SNMP Subagent User's Guide*

The following documentation is provided on the Intel Support website (support.intel.com):

• *Tested Software and Operating System List (may be available in English only)*

Intel is a trademark of Intel Corporation in the U.S. and other countries.

Microsoft\*, Windows\*, and Vista\* are trademarks, or registered trademarks of Microsoft® Corporation\* in the United States and/or other countries.

\*Other names and brands may be claimed as the property of others.

Copyright © 2007-2008 Intel Corporation. All rights reserved.